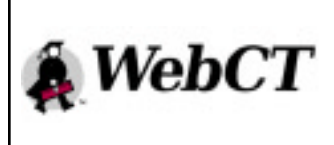

## How to get started in WebCT:

## A guide for students

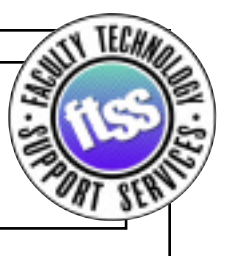

WebCT (Web Course Tools) is a classroom on the Net. In this online learning environment, you might interact with your instructor and fellow students via live chat or virtual bulletin board or any number of features—each course is different.

WebCT supports primarily full-featured browsers. Some internet service providers (e.g. some versions of America Online or AOL) provide their users with 'Customized' versions of Internet Explorer or Netscape. Because of the way that these browsers use Javascript, they may not compatible with WebCT. WebCT is only compatible with full-featured browsers. Most people don't have problems with this, but for a complete list, check at

## *http://www.cast.ilstu.edu/webct/browser\_info.htm*

When in the WebCT environment, please don't navigate by using the Back or Forward buttons of your browser (it might lead to strange looking pages).

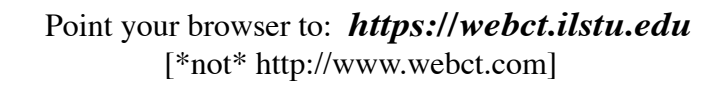

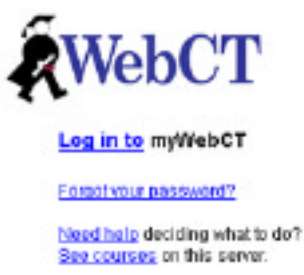

Before participating in your first WebCT course, you will be assigned a user name and a password (which, by default, will be identical—e.g., user name: mrjones, password: mrjones). Unless you change it, that password will be the same for any subsequent WebCT class you take while at Illinois State. If you forget your password, try clicking "Forgot your password?" link for help.

Pretty self-explanatory. Enter your WebCT ID and Password and click **Log In**. If you entered them correctly (tip: your user name and pass are case-sensitive), you should go directly to your WebCT page.

*If available in your browser: Don't click "Remember my password" unless you're on a computer that only you have access to.*

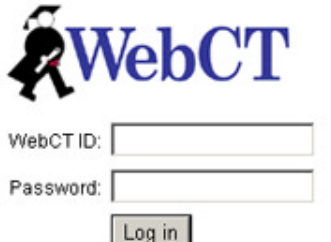

For help, return to the Entry Page.

## Welcome to WebCT

*[one of the first things you'll want to do is change your password]*

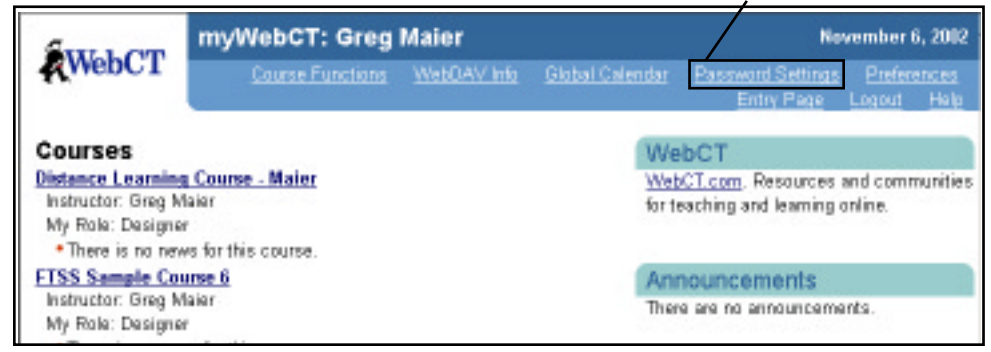